## Установка программы

Программа распространяется в виде файла с расширением .**apk** и именем вида SMMobile\_2\_0\_383\_29.apk, где 2\_0\_383\_29 – номер версии программы.

Для установки программы надо подсоединить устройство USB-кабелем к компьютеру. После установки соединения в настройках устройства надо выбрать вариант соединения USB for file transfer и скопировать файл дистрибутива в каталог Download. В настройках безопасности устройства Security надо разрешить установку программ из неизвестных источников Unknown source. На устройстве надо запустить программу File Manager или любую иную программу, выполняющую те же функции, зайти в каталог Download и нажать на файл с названием дистрибутива программы.

При установке программа не требует никаких разрешений. Разрешения запрашиваются при первом запуске программы:

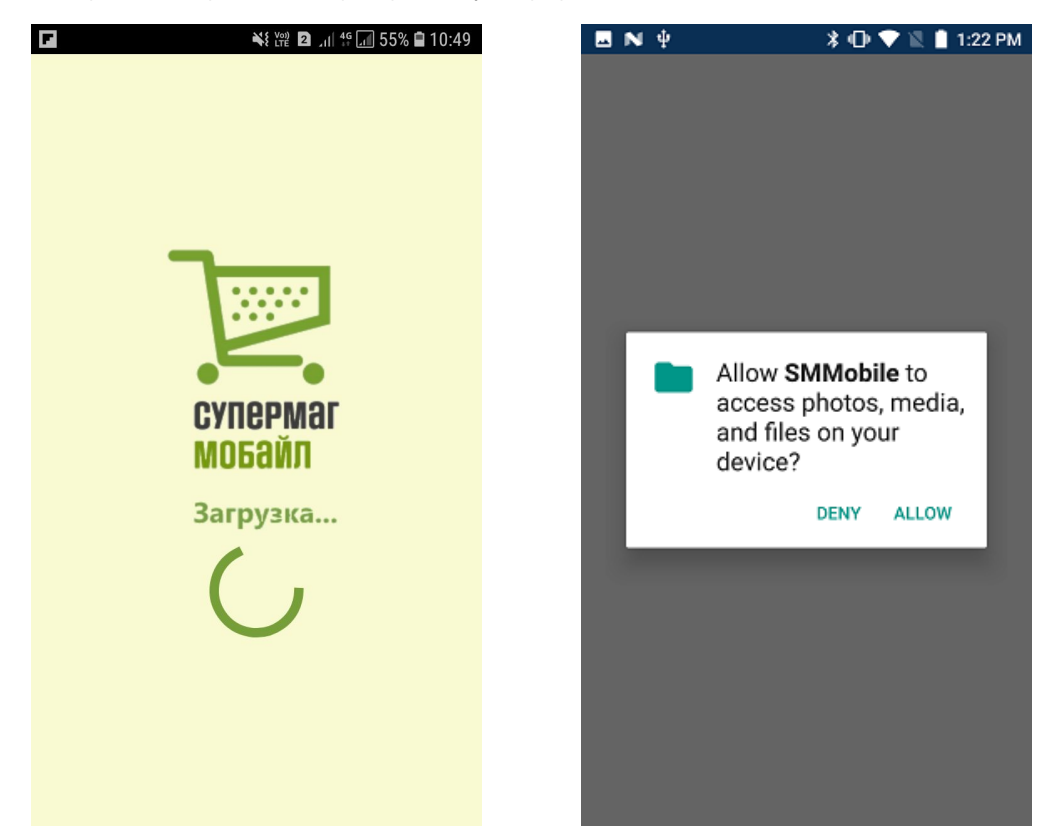

Последующие версии программы можно устанавливать вручную описанным выше способом (пример) или же автоматически, если в настройках административного модуля программы СуперМаг Мобайл задать каталог, в который будут выкладываться файлы дистрибутивов новых версий программы СуперМаг Мобайл:

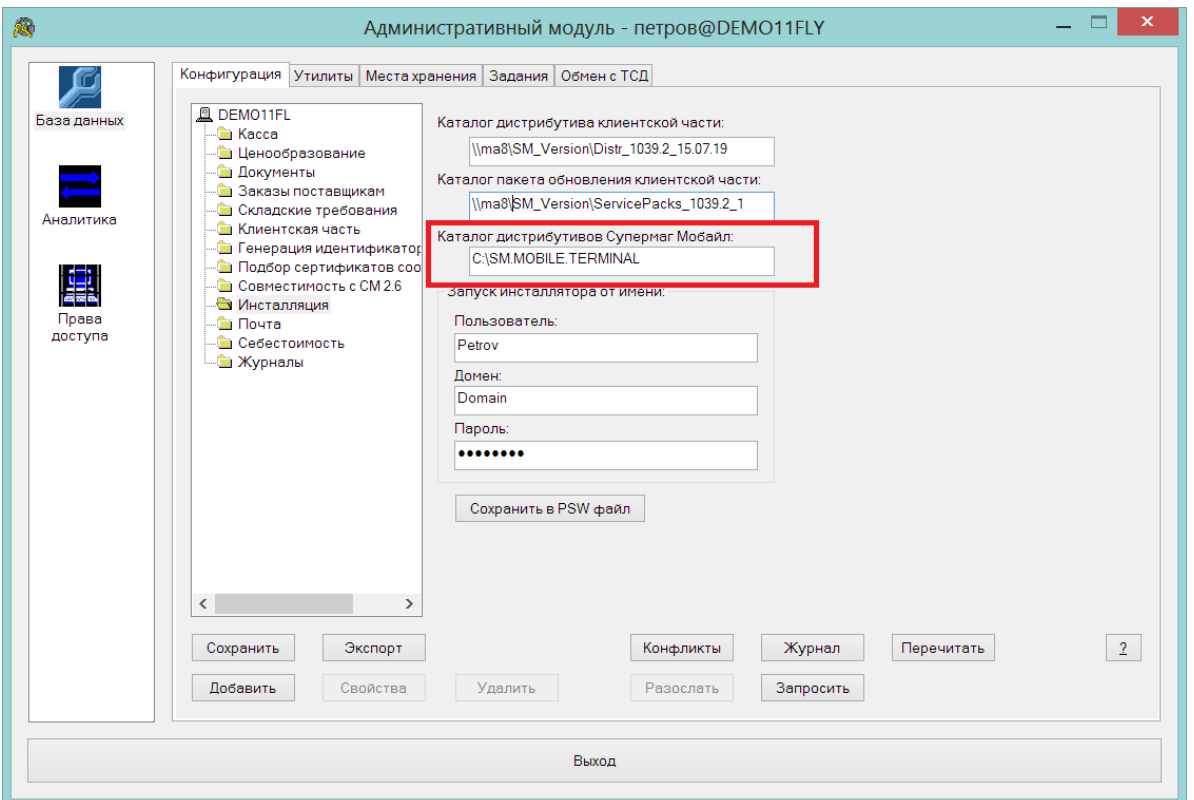

При соединении с сервером приложения программа запрашивает у сервера наличие обновления и, если оно будет обнаружено, показывает следующее сообщение:

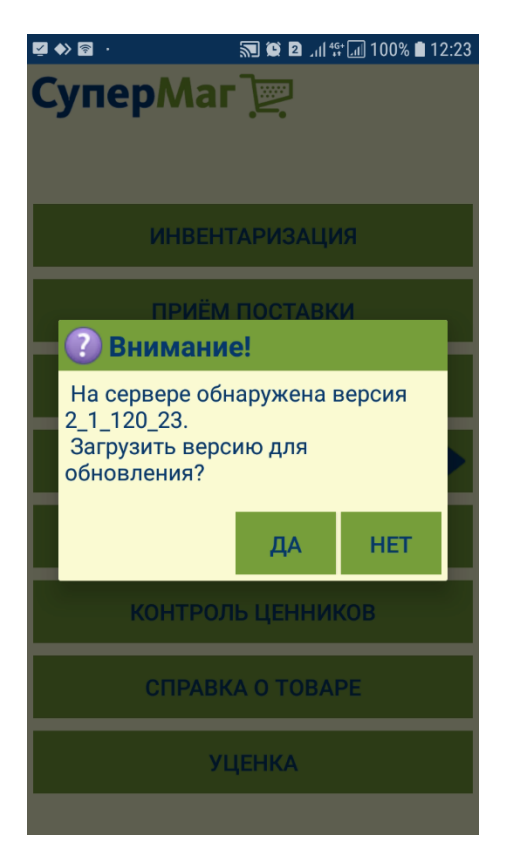

Обновление версии сопровождается обновлением внутренней базы данных программы, в результате чего все ранее накопленные данные уничтожаются. Перед обновлением необходимо завершить все работы и передать собранные данные на сервер в программу СуперМаг Мобайл. Если работы не завершены и должны быть продолжены, от загрузки обновления можно отказаться. Она будет предложена при следующем старте программы.

После загрузки обновления и перед началом собственно обновления, программа дополнительно проверяет и предупреждает о наличии незавершенных работ и требует подтверждения установки. На этом этапе также можно отказаться от установки уже загруженного обновления для завершения работ и передачи их результатов серверу.